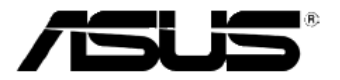

E5195 V1 2010 m. Sausis

# **Serija MS228H** šviesos diodu vaizduoklis

# **Vartotojo vadovas**

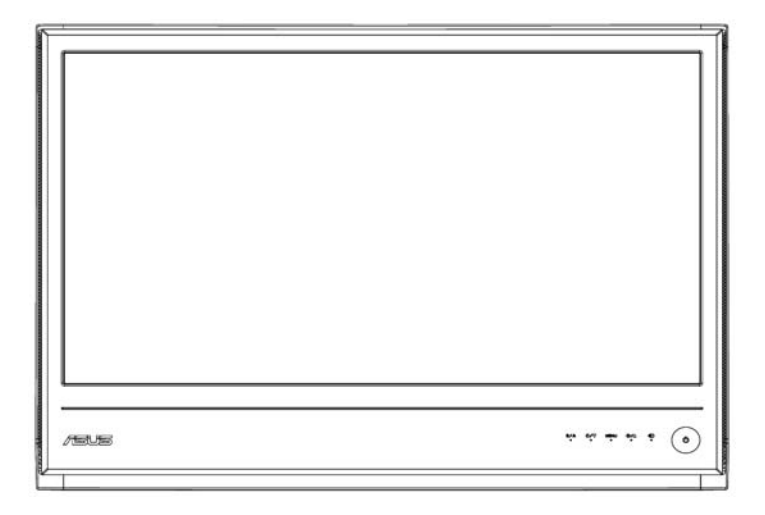

# **Turinys**

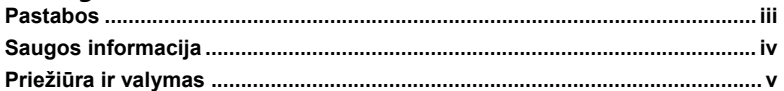

### **1 skyrius: Gaminio pristatymas**

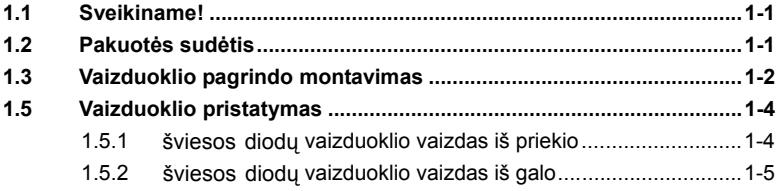

#### **2 skyrius: Nustatymas**

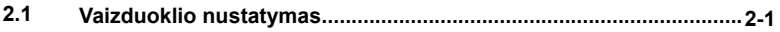

### **3 skyrius: Bendroji instrukcija**

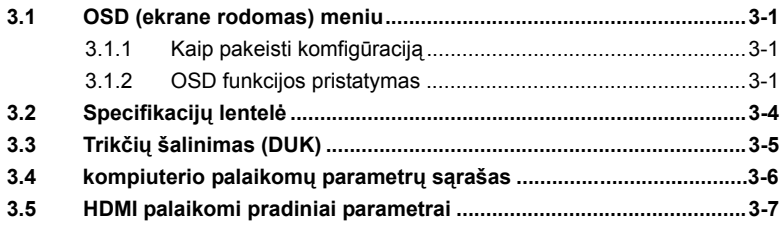

Autorių teisės © 2010 ASUSTeK COMPUTER INC. Visos teisės ginamos.

Jokios šio vadovo dalies, įskaitant joje aprašytus produktus ir programinę įrangą, negalima jokiais būdais ir jokia forma atkurti, persiųsti, nurašyti, laikyti išrinkimo sistemoje arba versti į kitas kalbas, išskyrus dokumentus, kuriuos įsigyjėjas saugoja atsargai, negavus aiškaus raštiško "ASUSTeK COMPUTER INC." ("ASUS") leidimo.

Gaminio garantija arba pogarantinis aptarnavimas negalioja, jei: (1) gaminys yra taisytas, modifikuotas arba pakeistas, nebent tokius remonto, modifikavimo ar keitimo darbus atlikti būtų įgaliojusi "ASUS" bendrovė; arba (2) sugadintas arba nėra gaminio serijos numerio.

ASUS PATEIKIA ŠĮ VADOVĄ "KAIP YRA", BE JOKIOS GARANTIJOS, AIŠKIAI IŠREIKŠTOS AR NUMANOMOS, ĮSKAITANT BET NEAPSIRIBOJANT AIŠKIOMIS PARDAVIMO IR ATITIKIMO KONKREČIAM TIKSLUI GARANTIJOMIS. JOKIAIS ATVEJAIS ASUS BENDROVĖ, JOS DIREKTORIAI, TARNAUTOJAI, DARBUOTOJAI AR ATSTOVAI NĖRA ATSAKINGI UŽ JOKIUS NETIESIOGINIUS, SPECIALIUS, ATSITIKTINIUS AR LOGIŠKAI IŠPLAUKIANČIUS NUOSTOLIUS (ĮSKAITANT NUOSTOLIUS DĖL PRALEISTOS NAUDOS, VERSLO NUOSTOLIUS, NAUDOJIMO AR DUOMENŲ PRARADIMĄ, VERSLO NUTRAUKIMĄ IR PANAŠIAI), NETGI TUO ATVEJU, JEI ASUS BUVO PRANEŠTA APIE GALIMYBĘ DĖL TOKIŲ NUOSTOLIŲ, ATSIRANDANČIŲ DĖL ŠIO VADOVO AR PRODUKTO TRŪKUMO AR KLAIDOS.

ŠIAME VADOVE PATEIKTOS SPECIFIKACIJOS IR INFORMACIJA SKIRTI TIK INFORMACINIAMS TIKSLAMS IR GALI BŪTI BET KURIUO METU BE ĮSPĖJIMO PAKEISTI, IR NEGALI BŪTI AIŠKINAMI KAIP ASUS ĮSIPAREIGOJIMAS. ASUS NEPRISIIMA JOKIOS ATSAKOMYBĖS AR ĮSIPAREIGOJIMŲ DĖL BET KOKIŲ KLAIDŲ AR NETIKSLUMŲ, KURIŲ GALI PASITAIKYTI ŠIAME VADOVE, ĮSKAITANT JAME APRAŠYTUS PRODUKTUS IR PROGRAMINĘ ĮRANGĄ.

Šiame vadove minimi produktai ir imonių pavadinimai gali būti ar nebūti registruotieji prekių ženklai arba atitinkamų bendrovių autorių teisės ir yra naudojami tik tapatybės nustatymui ar paaiškinimui, ir tik savininko naudai, nesiekiant kėsintis į autorių teises.

# **Pastabos**

### **Federalinės komunikacijų komisijos pareiškimas**

Šis prietaisas atitinkta FKK nuostatų 15 dalį. Veikimas priklauso nuo šių dvejų sąlygų:

- Šis prietaisas gali nesukelti trikdžių ir
- Šis prietaisas privalo priimti bet kokius trikdžius, įskaitant trikdžius, kurie gali sukelti nepageidaujamą veikimą.

Šis įrengimas išbandytas; pripažinta, kad jis atitinka B klasės skaitmeniniam prietaisui keliamus reikalavimus, atsižvelgiant į Federalinės komunikacijų komisijos (FKK) nuostatų 15 dalį. Šie reikalavimai skirti užtikrinti pakankamą apsaugą nuo pavojingų sąsajų gyvenamojo būsto instaliacijoje. Šis įrenginys gamina, naudoja ir gali skleisti radijo dažnio energiją ir, jeigu neįdiegiamas ir nenaudojamas pagal šią instrukciją, jis gali kelti trikdžių radijo komunikacijoms. Tačiau negarantuojama, kad tam tikras įdiegimas nesukels trikdžių. Jeigu šis įrenginys trukdytų priimti radijo ar televizijos signalus, o tai galima patikrinti įjungiant ir išjungiant šį įrenginį, rekomenduojama, kad vartotojas pabandytų pašalinti šiuos trikdžius, naudodamas vieną iš šių priemonių:

- Pasuktų ar į kitą vietą perkeltų signalų priėmimo anteną.
- Padidintų atstumą tarp įrenginio ir imtuvo.
- Įjungtų įrenginį į elektros lizdą kitoje elektros grandinėje nei ta, prie kurios yra prijungtas imtuvas.
- Pasikonsultuotų su pardavėju arba patyrusiu radijo (televizijos) meistru.

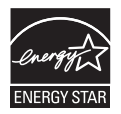

Būdama "Energy Star®" partnere, mūsų bendrovė nustatė, kad šis gaminys atitinka "Energy Star®" reikalavimus dėl energijos taupymo.

### **Kanados komunikacijų skyriaus pareiškimas**

Šis skaitmeninis prietaisas neviršija B klasės skaitmeninių prietaisų keliamų radijo trikdžių apribojimų, nustatytų Kanados komunikacijų skyriaus Radijo trikdžių reglamente.

Šis B klasės skaitmeninis prietaisas atitinka Kanados standartą ICES-003.

# **Saugos informacija**

- Prieš sumontuodami šį vaizduoklį, atidžiai perskaitykite visus su šia pakuote pateiktus dokumentus.
- Norėdami išvengti gaisro ar elektros smūgio, niekuomet nepalikite vaizduoklio lietuje ar drėgnoje patalpoje.
- Niekuomet nebadykite atidaryti vaizduoklio korpuso. Vaizduoklio viduje yra aukšta įtampa, kuri gali sunkiai sužeisti.
- Nutrūkus maitinimui, niekuomet nebandykite taisyti patys. Susisiekite su kvalifikuotu meistru arba prekybos atstovu.
- Prieš pradėdami naudoti šį gaminį, patikrinkite, kad visi laidai būtų tinkamai prijungti, o maitinimo laidai nebūtų pažeisti. Jei rastumėte kokių nors gedimų, nedeldami susisiekite su įgaliotuoju atstovu.
- Korpuso gale ir viršuje esančios angos ir skylės skirtos ventiliacijai. Neuždenkite šių angų. Niekuomet nedėkite šio gaminio šalia arba virš radijatoriaus ar šilumos šaltinio, nebent būtų užtikrinta tinkama ventiliacija.
- Vaizduoklį reikia jungti tik į tokį maitinimo šaltinį, kuris atitinka gaminio etiketėje nurodytas specifikacijas. Jeigu nesate tikri, kokio tipo maitinimas naudojamas jūsų namuose, pasitarkite su įgaliotuoju atstovu arba vietine elektros tiekimo bendrove.
- Naudokite tiknamą elektros kištuką, atitinkantį vietinius reikalavimus elektrai.
- Neperkraukite maitinimo ruožų ir ilginimo laidų. Perkrova gali sukelti gaisrą arba elektros smūgį.
- Saugokite gaminį nuo dulkių, drėgmės ir pernelyg žemos ar aukštos temperatūros. Nestatykite vaizduoklio ten, kur gali būti drėgna. Vaizduoklį statykite ant stabilaus paviršiaus.
- Audrų su žaibais metu arba, jei ilgai nenaudosite šio prietaiso, ištraukite jo elektros kištuką iš maitinimo lizdo. Taip apsaugosite vaizduoklį nuo žalos, kurią gali sukelti elektros srovės svyravimai.
- Į vaizduoklio korpuso angas negalima kišti jokių daiktų; jį jas neturi pakliūti jokių skysčių.
- Norėdami užtikrinti tinkamą veikim, vaizduoklį naudokite tik su UL sąraše pateiktais kompiuteriais, turinčiai tinkamos konfigūracijos korpusus, pažymėtus 100-240V AC.
- Kilus techninių problemų dėl vaizduoklio, susisiekite su kvalifikuotu meistru arba pardavimų atstovu.

# **Priežiūra ir valymas**

- Keliant arba perstatant vaizduoklį, geriau išjungti visus laidus ir maitinimo laidą. Statydami vaidzuoklį, jį kelkite tinkamu būdu. Keldami ar nešdami vaizduoklį, suimkite už jo kraštų. Nekelkite vaizduoklio už stovo ar laido.
- Valymas Išjunkite vaizduoklį ir ištraukite jo kištuką iš maitinimo lizdo. Vaizduoklio paviršių valykite minkštu skudurėliu be pūkelių. Sunkiai pašalinamas dėmes galima nuvalyti skudurėliu, sudrėkintu švelniu valikliu.
- Nenaudokite valiklių, kurių sudėtyje yra alkoholio ar acetono. Naudokite valiklį, skirtą šviesos diodų ekranams valyti. Niekuomet nepurkškite valiklio tiesiai ant ekrano, nes jo gali pakliūti į vaizduoklio vidų, o tai gali sukelti elektros smūgį.

### **Vaizduokliui būdingi šie požymiai:**

- Pradinio naudojimo metu ekranas gali mirkčioti dėl jame esančios dienos šviesos lempos. Išjunkite vaizduoklį, paspausdami maitinimo mygtuką, ir vėl jį įjunkite, kad mirkčiojimas išnyktų.
- Priklausomai nuo darbalaukio vaizdo, ekrane galite pastebėti neviedoną ryškumą.
- Keletą valandų ekrane rodant tą patį vaizdą, perjungus kitą vaizdą, gali būti matomas ankstesnio vaizdo šešėlis. Ekranas lėtai atsitaisys arba gali tekti kelioms valandoms išjungti vaizduoklį.
- Kei ekranas užgęstų arba imtų mirgėti arba nebeveiktų, susisiekite su pardavimų atstovu arba techninio aptarnavimo centru, kad jį pataisytų. Netaisykite ekrano patys!

### **Šiame vadove naudotoi sutartiniai ženklai**

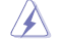

ĮSPĖJIMAS: Įspėjimas saugotis susižeidimų bandant atlikti kokią nors užduotį.

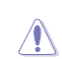

PERSPĖJIMAS: Perspėjimas saugotis sudėtinių dalių sugadinimo, bandant atlikti kokią nors užduotį.

SVARBU: Informacija, kuria privalote VADOVAUTIS, norėdami atlikti kokią **Colemany** nors užduotį.

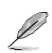

PASTABA: Patarimai ir papildoma informacija, kuri padės atlikti kokią nors užduotį.

### **Kur rasti papildomos informacijos**

Papildomos informacijos ir gaminio bei programinės įrangos naujinių ieškokite toliau nurodytuose šaltiniuose.

#### **1. "ASUS" tinklavietės**

"ASUS" tinklavietėse visose pasaulio šalyse teikiama naujausia informacija apie "ASUS" techninę įrangą ir programinės įrangos produktus. Žr. **http://www.asus.com** 

#### **2. Papildoma dokumentacija**

 Šioje gaminio pakuotėje gali būti pateikta papildoma dokumentacija, pavyzdžiui, garantijos kortelė, kurią gali pridėti Jūsų pardavimų atstovas. Šie dokumentai nėra sudėtinė standartinės pakuotės dalis.

# **1.1 Sveikiname!**

Ačiū, kad įsigijote serijos ASUS® MS228H šviesos diodų vaizduoklį!

Naujausiais plačiaekranis šviesos diodų vaizduoklis "ASUS" užtikrina aiškesnį, didesnį ir ryškesnį vaizdą bei daugybę funcijų, kurios pagerina žiūrėjimo patirtį.

Naudodami šias funkcijas, galite mėgautis patogumu ir puikiu vaizdu, kurį jums parūpina serijos MS228H vaizduoklis!

# **1.2 Pakuotės sudėtis**

Serijos MS228H šviesos diodų vaizduoklio pakuotėje turi būti šios dalys:

- $\checkmark$  šviesos diodų vaizduoklis
- $\checkmark$  Vaizduoklio pagrindas
- $\checkmark$ Greitosios paleisties vadovas
- $\checkmark$ maitinimo laidas
- $\checkmark$ VGA laidas
- $\checkmark$ HDMI-DVI kabelis
- Maitinimo Adapteris.  $\checkmark$
- Garantijos kortelė.  $\checkmark$

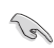

Jeigu kuri nors dalis būtų apgadinta ar jos dėžėje nebūtų, nedelsdami susisiekite su savo vietiniu pardavėju.

# **1.3 Vaizduoklio pagrindo montavimas**

Norėdami sumontuoti vaizduoklio pagrindą:

Pagrindą prie monitoriaus gerai pritvirtinkite pridėtu ranka prisukamu varžtu  $\ddot{\phantom{0}}$ ir uždėkite varžto dangtelį.

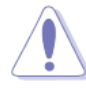

Montuojant pagrindą, rekomenduojame patiesti ant stalo minkštą medžiagą, kad nesugadintumėte vaizduoklio ekrano.

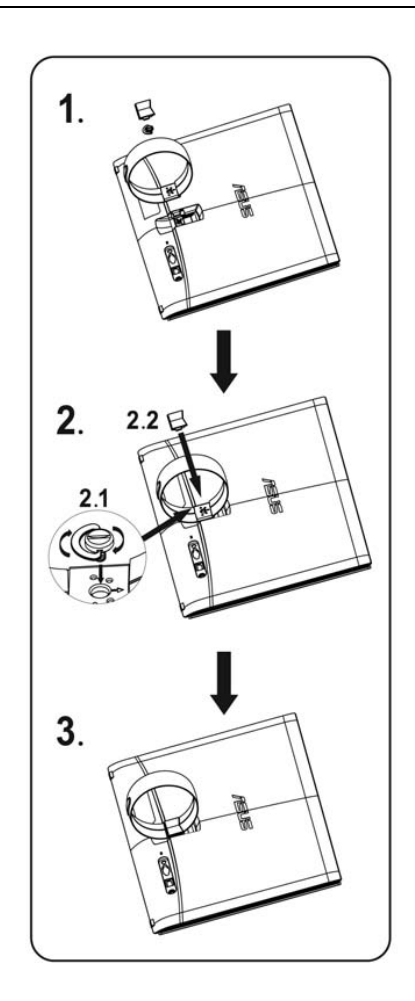

# **1.4 Laidų prijungimas**

Prijunkite reikiamus kabelius.

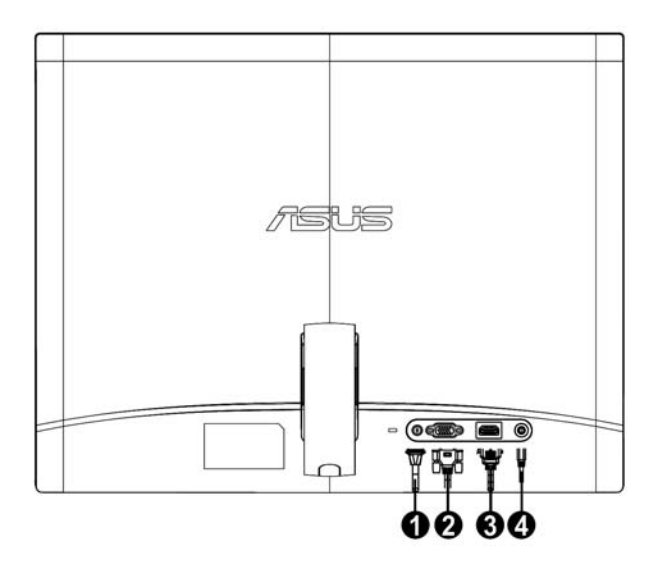

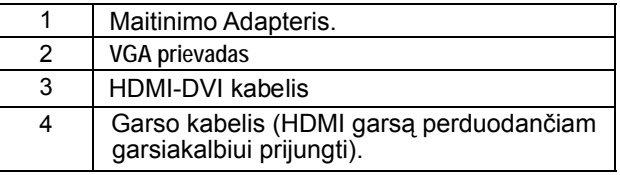

# **1.5 Vaizduoklio pristatymas**

### **1.5.1 viesos diodų vaizduoklio vaizdas iš priekio š**

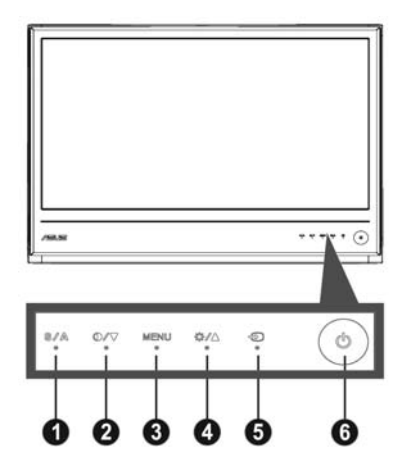

### 1. **S**  $/$  **A** Mygtukas:

- Paspausdus ir 2-4 sekundes laikant nuspaudus šį mygtuką, vaizdas automatiškai nustatomas į optimalią padėtį, automatiškai nustatomas laikrodis ir fazė (tik VGA režime).
- Šiuo greitosios paleisties mygtuku perjunkite penkis iš anksto nustatytus vaizdo rodymo režimus ("Game" (žaidimo), "Night View" (naktinio rodymo), "Scenery" (peizažo), "Standard" (standartinio)e, "Theater" (teatro)), pasižyminčius "SPLENDID™ Video Enhancement Technology" (vaizdo gerinimo technologija).
- Uždarykite OSD meniu arba grįžkite atgal į ankstesnį meniu, kai veikia OSD meniu.
- 2. **O** / ▼ Mygtukas:
	- Spauskite šį mygtuką norėdami sumažinti pasirinktos funkcijos nustatymą arba pasirinkti kitą funkciją.
	- Tai taip pat spartieji klavišai, skirti kontrastingumo koeficientui reguliuoti.
- 3. Meniu mygtukas:
	- Suaktyvinkite OSD meniu
	- Spauskite šį mygtuką, norėdami atidaryti/pasirinkti šią pažymėtą ikoną (funkciją), kai veikia OSD meniu.
- 4. **EXAMygtukas:** 
	- Spauskite šį mygtuką norėdami padidinti pasirinktos funkcijos nustatymą arba pasirinkti ankstesnę funkciją.
	- Šiuos mygtuku taip pat reguliuojamas ryškumo nustatymas.
- 5. **I** vesties parinkimo mygtukas
	- **∙**  Šiuos sparčiuosius klavišus naudokite, norėdami perjungti VGA, HDMI įvesties signalą.
- th Maitinimo mygtukas 6.
	- Spauskite šį mygtuką, norėdami įjungti ar išjungti vaizuoklį.

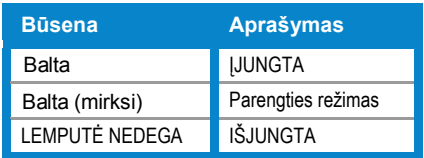

### **1.5.2 vaizduoklio vaizdas iš galo šviesos diodų**

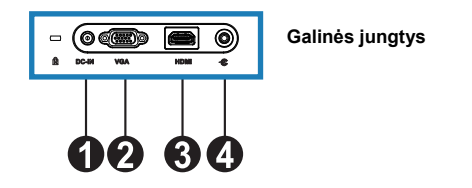

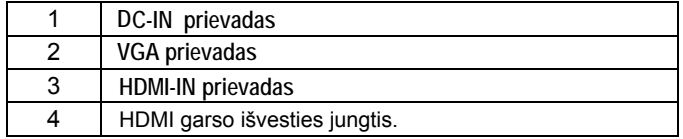

# **2.1 Vaizduoklio nustatymas**

- Keisdami monitoriaus posvyrio kampą, abiem rankomis laikykite už priekinių kairio ir dešinio rėmų, kad jis nenuvirstų.
- Monitorių galite nustatyti 10º 20º kampu.

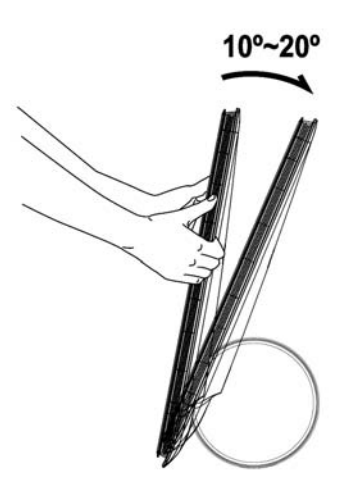

# **3.1 OSD (ekrane rodomas) meniu**

### **3.1.1 Kaip pakeisti komfigūraciją**

1. Norėdami įjungti OSD meniu, spauskite mygtuką MENU (meniu).

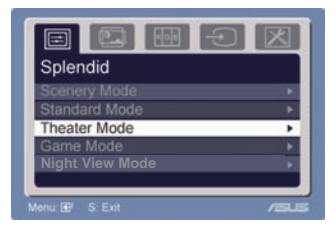

- 2. Norėdami parinkti funkcijas, spauskite mygtukus ▼ ir ▲ . Paspaudus mygtuką MENU (meniu), bus pažymėta ir įjungta norima funkcija. Jeigu pasirinktos fukcijos turi submeniu,norėdami parinkti tam tikrus submeniu, dėl spauskite mygtukus ▼ ir ▲. Paspaudus mygtuką MENU (meniu), bus pažymėta ir įjungta norimo submeniu funkcija.
- 3. Norėdami pakeisti pasirinkos funkcijos nustatymus, spauskite mygtukus ▼ ir ▲.
- 4. Norėdami uždaryti OSD meniu, spauskite mygtuką . Norėdami nustatyti bet kokią kitą funkciją, pakartokite 2 ir 3 žingsnius.

### **3.1.2 OSD funkcijos pristatymas**

### **1. Splendid (nuostabusis) režimas:**  ši funkcija turi penkias papildomas papildomas funkcijas, kurias galite rinktis pagal savo pageidavimus. Kiekvienas režimas turi grįžties parinktį, kuri leidžia išlaikyti pasirinktą nustatymą arba grįžti į išankstinės parinkties režimą.

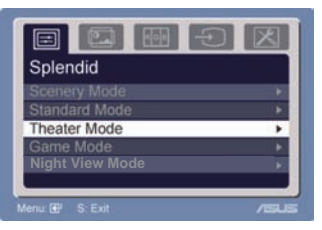

- **Scenery (peizažų) režimas:** geriausia pasirinkti peizažo nuotraukoms rodyti pasitelkiant. "SPLENDID™ Video Intelligence Technology" technologiją.
- **Standart (standartinis) režimas:** geriausia pasirinkti dokumentams taisyti pasitelkiant "SPLENDID™ Video Intelligence Technology" technologiją.
- **Theater (teatro) režimas:** geriausia pasirinkti filmams rodyti pasitelkiant "SPLENDID™ Video Intelligence Technology" technologiją.
- **Game (žaidimų) režimas:** geriausia pasirinkti žaidimams žaisti pasitelkiant "SPLENDID™ Video Intelligence Technology" technologiją.
- **Night View (naktinio vaizdo) režimas:** geriausia pasirinkti žaidimas ar filmams, kurių veiksmas vyksta daugiausia tamsioje aplinkoje, žaisti ar rodyti pasitelkiant "SPLENDID™ Video Intelligence Technology" technologiją.

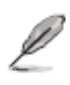

- Standartiniame režime, **Satuation (spalvų sodrumo)** ir ASCR funkcijų konfigūruoti negalima.
- Kituose režimuose, negalima konfigūruoti **sRGB** funkcijos.

#### **2. Image (Vaizdas)**

Šiame pagrindiniame meniu galite nustatyti ryškumą, kontrastingumą, ASCR, Trace Free, aiškumą, slapvų sodrumą, padėtį (tik VGA) ir fokusuoti (tik VGA).

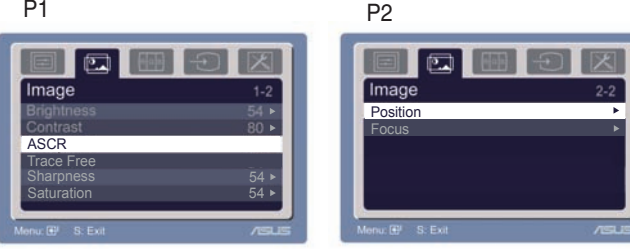

- $R$ yškumas: nustatymų ribos nuo 0 iki 100.  $+ \mathbf{I}$   $+$  tai greitosios paleisties mygtukas, skirtas šiai funkciai įjungti.
- Kontrastingumas: nustatymų ribos nuo 0 iki 100.
- ASCR: pasirinkite Taip arba Ne, kad įjungtumėte arba išjungtumėte dinaminio kontrastingumo koeficiento funkciją. •
- "Trace Free" technologija: taškų spartinimo technologija pagreitina atsako laiką. Reguliavimo diapazonas – nuo 0 iki 100. •
- Aiškumas: nustatymų ribos nuo 0 iki 100.
- Spalvų sodrumas: nustatymų ribos nuo 0 iki 100.
- Padėtis: Nustato horizontalią (H-Position) ir vertikalią (V-Position) vaizdo padėtis. Nustatymų ribos - nuo 0 iki 100.
- Židinio nuotolis: Sumažina horizontalių ir vertikalių linijų vaizdo triukšmą atskirai nustatant fasę (Phase) ir laikrodį (Clock). Nustatymų ribos - nuo 0 iki 100.
	- Fazė nustato pikslių laikrodžio signalo fazę. Netinkamai nustačius fazę, ekrane matomi horizontalūs trukdžiai.

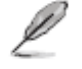

Laikrodis (pikselių dažnis) kontroliuoja pikselių, nuskanuojamų per vieną horizontaliąją skleistinę, skaičių. Jei dažnis nustatytas netinkamai, ekrane matomos vertikalios juostos ir vaizdas yra neproporcingas.

#### **3. Color (Spalva)**

Ši funkcija leidžia pasirinkti norimą vaizdo spalvą.

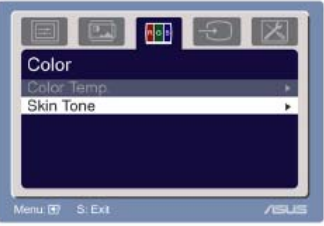

- Spalvų temp.: apima penkis slapvų režimus, įskaitant Cool (šaltą), Normal (normalią), Warm (šiltą), sRGB ir User (vartotojo) režimus.
- Skin Tone (Odos atspalvis): apima tris spalvos režimus, įskaitant Reddish (rausvą), Natural (natūralią) ir Yellowish (gelsvą).

"User" (vartotojo) režime galima reguliuoti R (Raudoną), G (Žalią) ir B (Mėlyną) spalvas; nustatymų ribos - nuo 0 iki 100.

#### **4. Input Select (Įvesties parinkimas)**

Ø

Ši funkcija leidžia pasirinkti VGA, ir HDMI įvesties šaltinį.

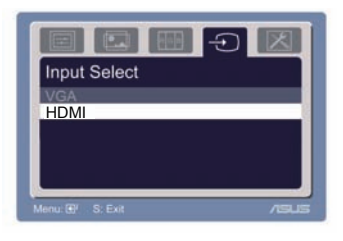

#### **5. System Setup (Sistemos nustatymas)**  Leidžia nustatyti sistemą.

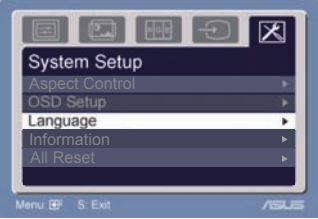

- Volume (Garsas): nustatymų ribos nuo 0 iki 100.  $\Box$  tai greitosios paleisties mygtukas, skirtas šiai funkciai įjungti.
- OSD Setup (OSD nustatymas): nustato horizontalią (H-Position) ir vertikalią (V-Position) OSD padėtis. Nustatymų ribos - nuo 0 iki 100. Pasirinkę "OSD Timeout" (OSD skirtąjį laiką), galite nustatyti OSD skirtąjį laiką nuo 10 iki 120.
- Language (Kalba): galite pasirinkti iš dešimties kalbų, įskaitant anglų, vokiečių, italų, prancūzų, olandų, ispanų, rusų, tradicinę kinų, supaprastintą kinų, japonų ir korėjiečių.
- Aspect Controls (Formatinio koeficiento valdikliai): nustato formatinį koeficientą į "Full" (visas) arba "4:3" (tik HDMI modeliui).
- Information (Informacija): rodo esamą informaciją apie vaizduoklį.
- Viską paleisti iš naujo: Pasirinkę "Yes" (Taip), galite atstatyti išankstinės parinkties režimą.

# **3.2 Specifikacijų lentelė**

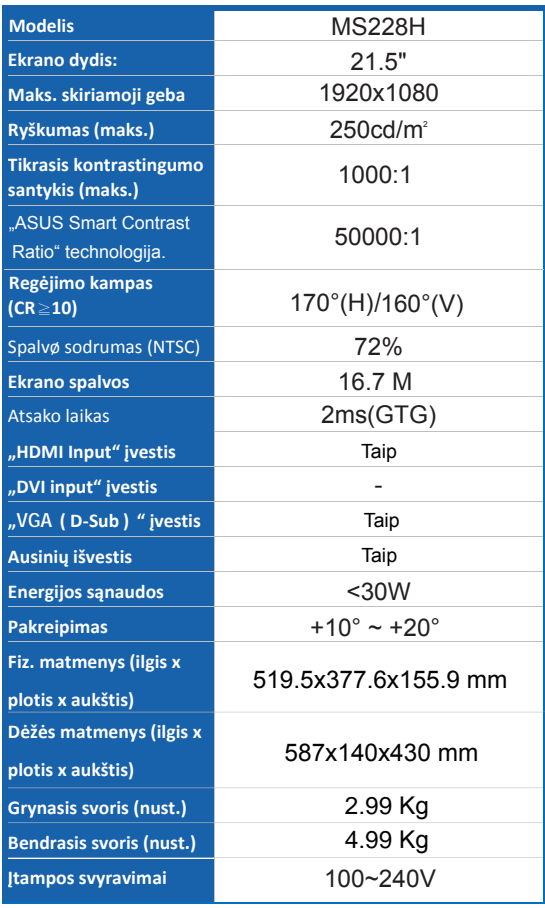

# **3.3 Trikčių šalinimas (DUK)**

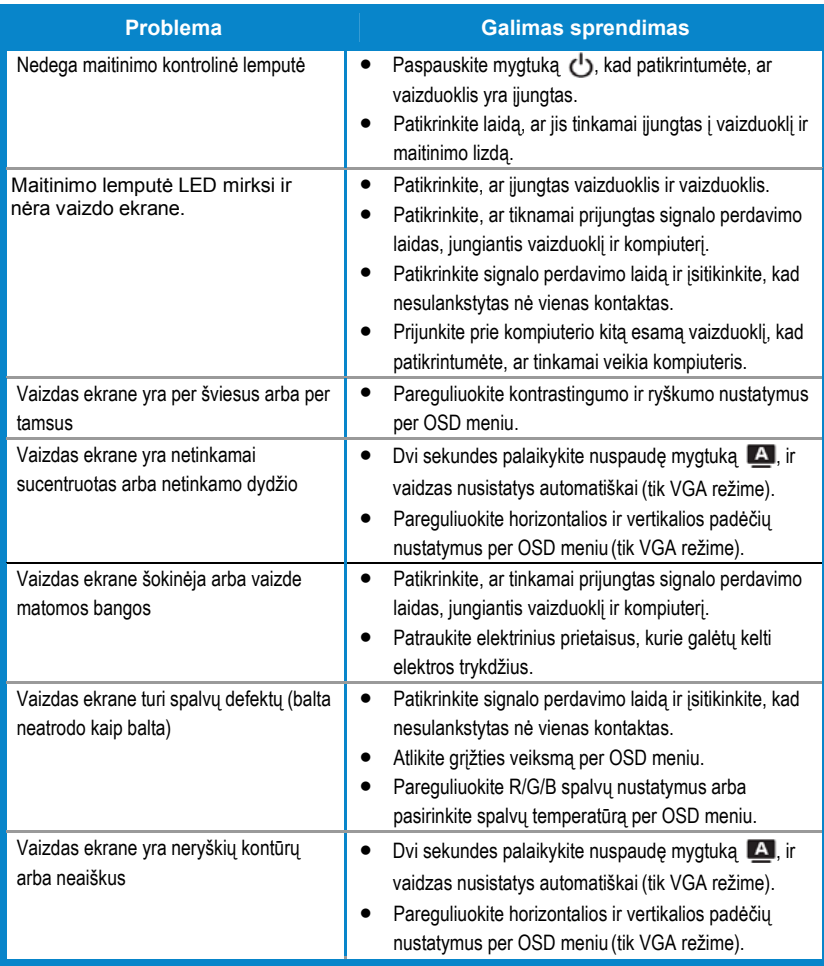

## **3.4 kompiuterio palaikomų MS228H parametrų sąrašas**

### **VESA režimai, nustatytieji gamykliniai parametrai**

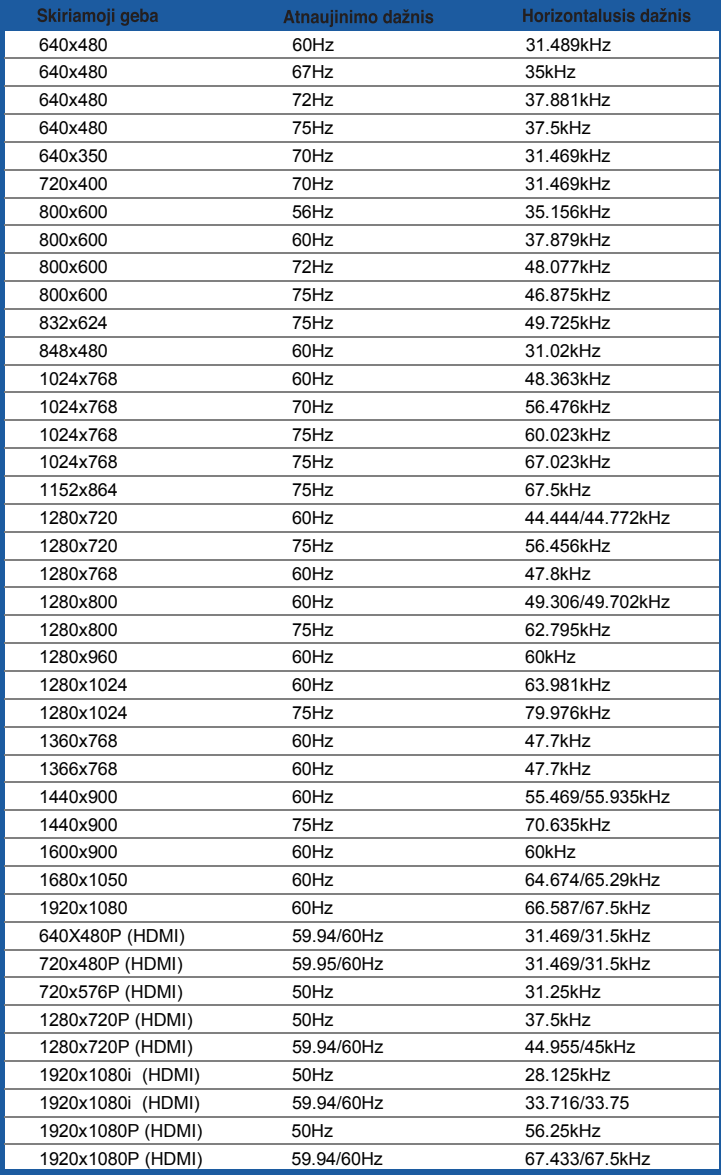

#### **IBM režimai**

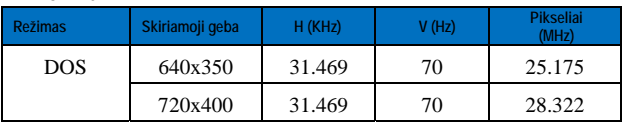

#### **MAC režimai**

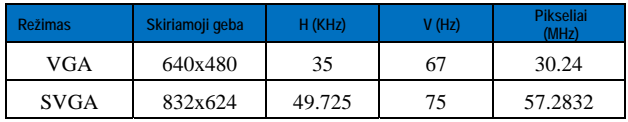

**\* Pirmiau pateiktose lentelėse nenurodyti modeliai gali būti nepalaikomi. Siekiant nustatyti optimalią skiriamąją gebą, rekomenduojame pasirinkti pirmiau pateiktose lentelėse pateiktą režimą**